## **MSBuild**

This page contains reference information for the MSBuild Build Runner fields.

The MSBuild runner requires .Net Framework or Mono installed on the build agent. [Microsoft Build Tools](http://blogs.msdn.com/b/visualstudio/archive/2013/07/24/msbuild-is-now-part-of-visual-studio.aspx) 2013-2017 Δ are supported.

Before setting up a build configuration to use MSBuild as the build runner, make sure you are using an XML build project file with the MSBuild runner.

To build a Microsoft Visual Studio solution file, you can use the [Visual Studio \(sln\)](https://confluence.jetbrains.com/pages/viewpage.action?pageId=113084096) build runner.

- [General Build Runner Options](#page-0-0)
- [Code Coverage](#page-0-1)
- [Implementation notes](#page-0-2)

## <span id="page-0-0"></span>General Build Runner Options

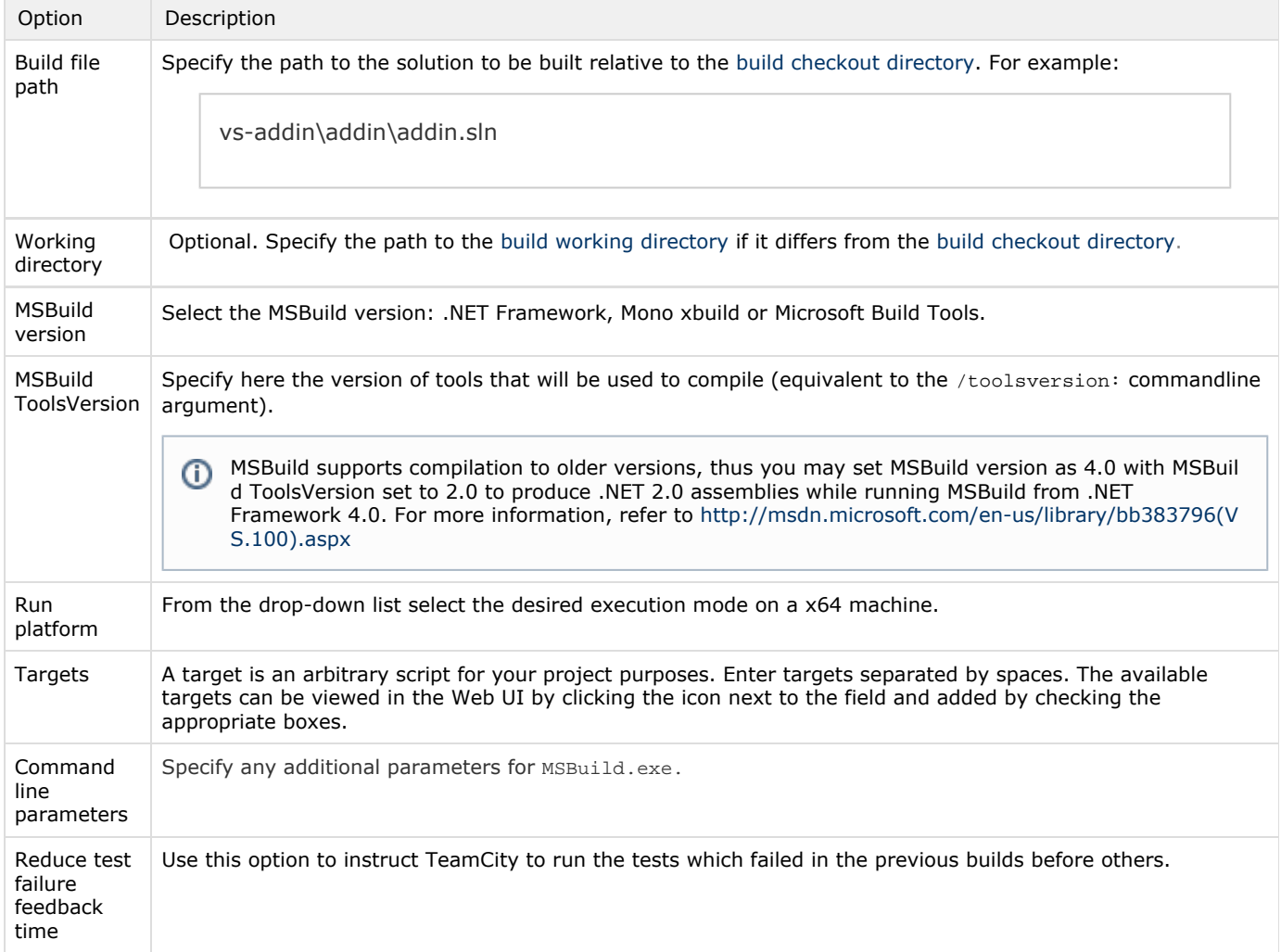

## <span id="page-0-1"></span>Code Coverage

To learn about configuring code coverage options, please refer to the [Configuring .NET Code Coverage](https://confluence.jetbrains.com/display/TCD18/Configuring+.NET+Code+Coverage) page.

## <span id="page-0-2"></span>Implementation notes

MSBuild runner generates an MSBuild script that includes user's script. This script is used to add TeamCity-provided MSBuild tasks. Your MSBuild script will be included with the <Import> task. If you specified a Visual Studio solution file, it will be called from the <MSBuild> task. To disable it, set teamcity.msbuild.generateWrappingScript to false.

See also:

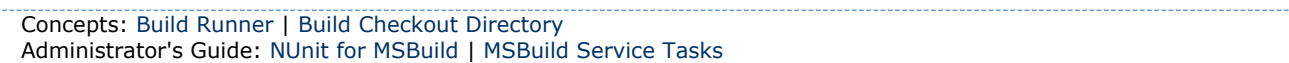